#### Mappa létrehozása Fájlkezelő használatával, amely a Windows Beépített alkalmazása.  $\Box$  Asztal Legpontosabb egyezés  $\equiv$ Program indítása: **3.**Fájlkezelő 仚 Asztali alkalmazás Alkalmazások Tálcán lévő ikonra klikk Kép vagy PDF-fájl a Microsoft Word alkalmazásba Beállítások

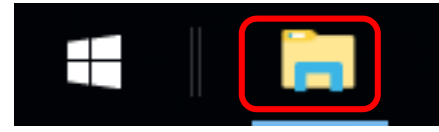

### Start gombra és beírom hogy fájl…

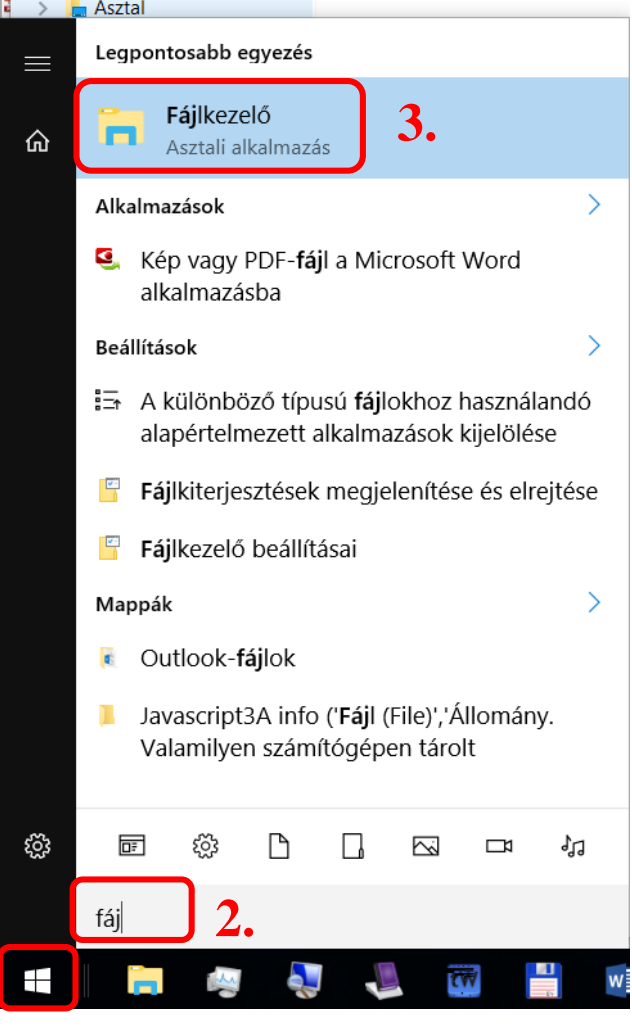

**1.**

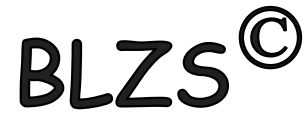

# Mappa létrehozása Azonos szinten nem lehet azonos nevű mappa vagy fájl.

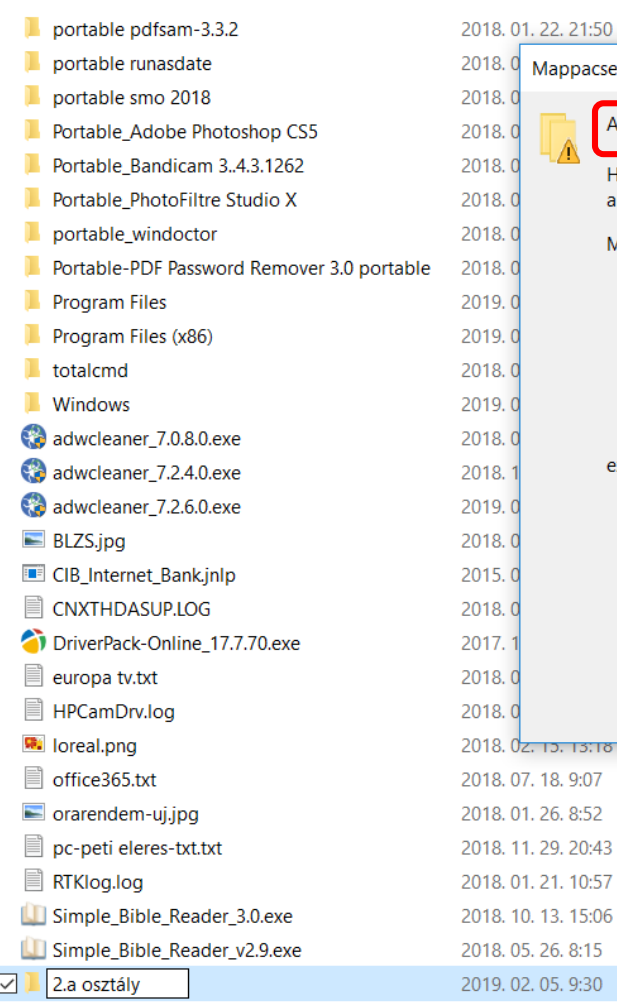

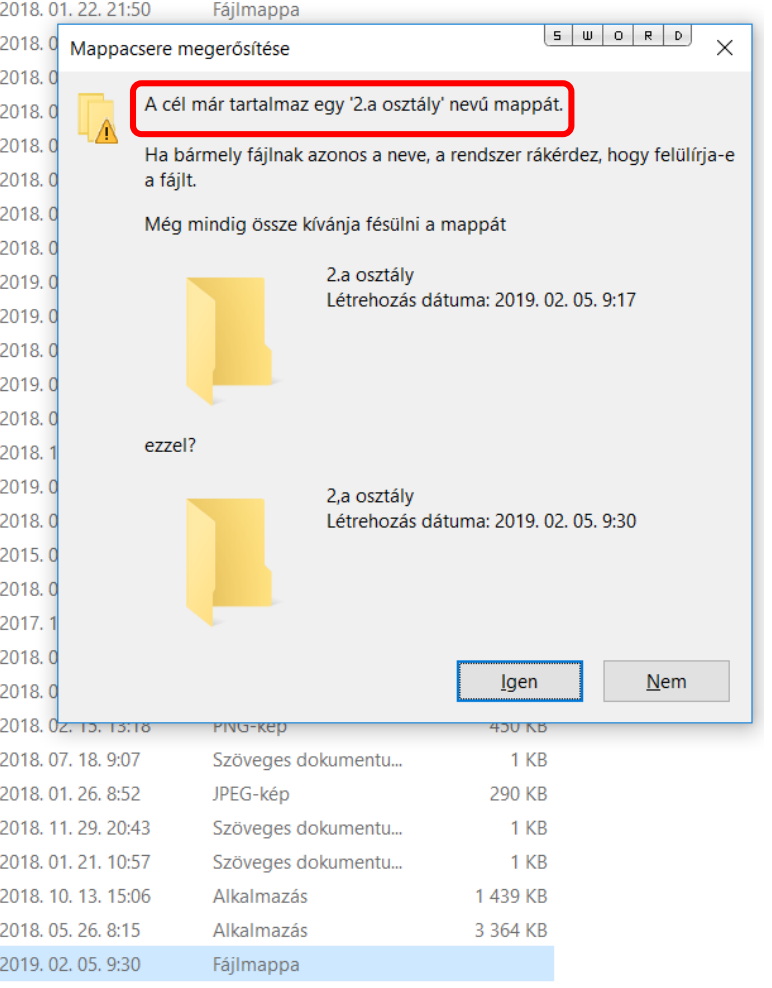

# Mappa létrehozása Kiválasztom a meghajtót, ahová szeretném létrehozni a mappámat.  $C:\ V$ agy  $D:\ V$

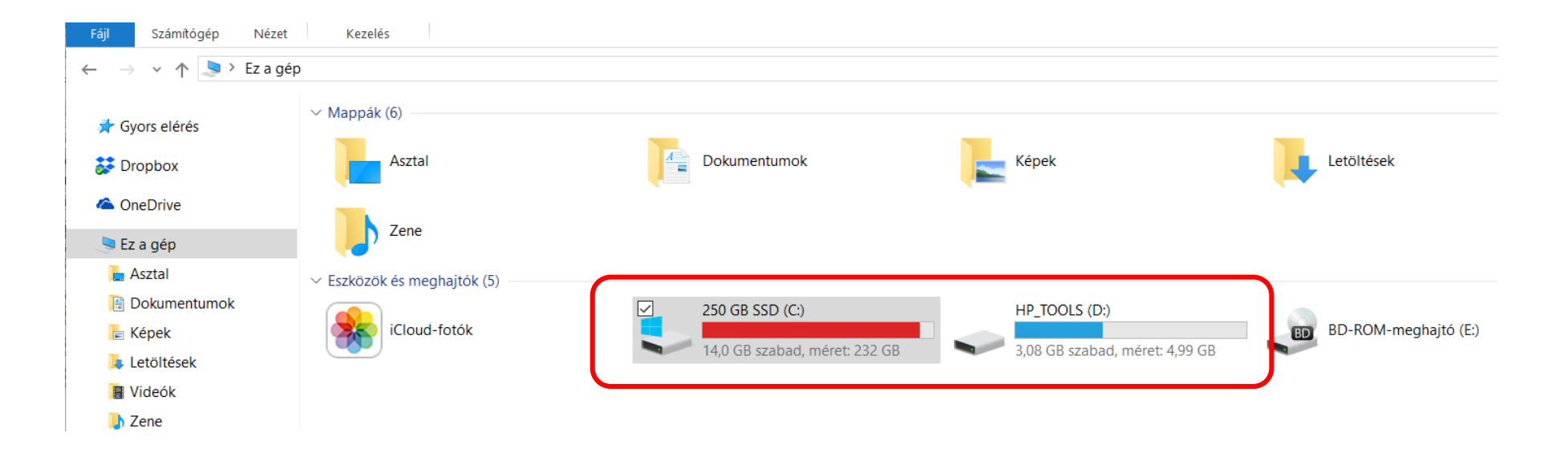

 $BIZS^{\circled{C}}$ 

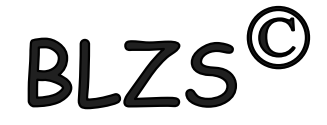

# Mappa létrehozása Kezdő lap új mappa parancs.

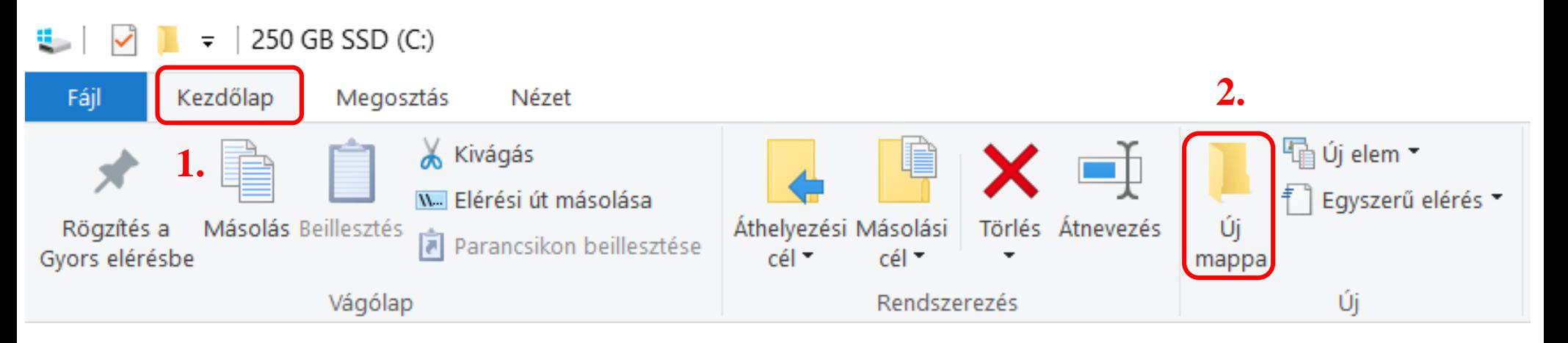

### Beírom a mappa nevét és entert nyomok.

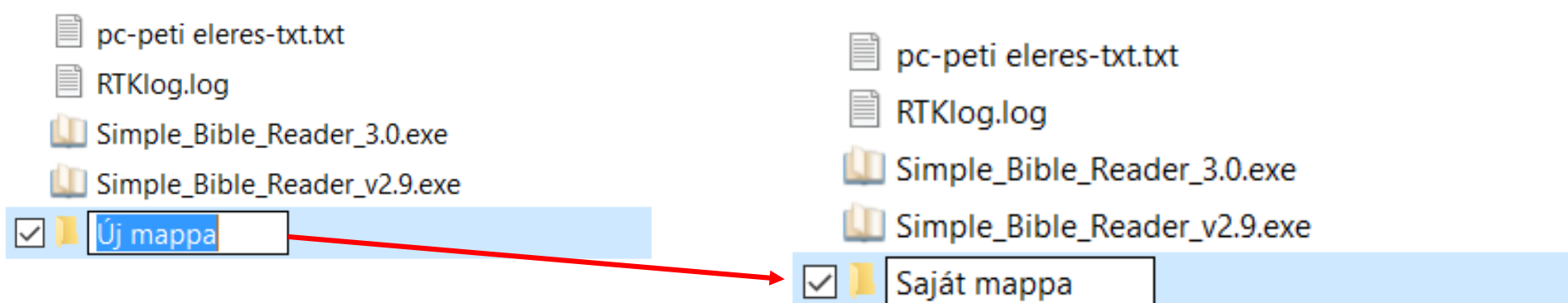